store.codilya.com

CODLIYA TECHNOLOGIES PRIVATE LIMITED

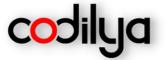

# MAGENTO 2 CODILYA'S CUSTOMIZED NAVIGATION LINKS

User Guide

FOR

Magento v2.4.x

PREVIOUS VERSION

Magento v2.3.x

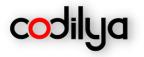

# Overview

Codilya's Customized Navigation Links Module enables the navigation top menu & customer account sidebar custom links to add functionality to your store without programmatic or code changes, at the navigation menu, You can add the links before and after any menu title on the navigation bar, there is more you can set the root category within the root category there are child categories as a navigation menu, Custom links can be added to the customer my account sidebar and the existing link in it can be repositioned. So this module makes it easy to manage the link of the top menu and customer sidebar.

# Context

- How to enable extension?
- Add a new link to Top Menu
- Change Root category for Top Menu
- Add a new link to the Customer my account sidebar
- Update label and position of existing links in the Customer my account sidebar

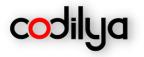

# How to enable the Customized Navigation Links extension?

Set the Module "Enable NO to YES" Codilya > Customized Navigation Links >General > Enable

|           | codilya ^                                           | General Settings              | $\odot$ |
|-----------|-----------------------------------------------------|-------------------------------|---------|
| CUSTOMERS | Product SalesRestAPIs                               | Enable Yes 💌                  |         |
|           | Customized Navigation Links                         | Licesnee Key                  |         |
| CONTENT   | Customer Cancel Order                               | Top Menu Links                | Θ       |
| REPORTS   | Advanced Shipping Rules                             | Manage Top Menu Root Category | $\odot$ |
| STORES    | AddonWishlistRESTAPIs Auto Order Cancellationlation | Customer Account Sidebar      | $\odot$ |
| SYSTEM    | Auto Order Cancellation                             |                               |         |

Customized Navigation Links

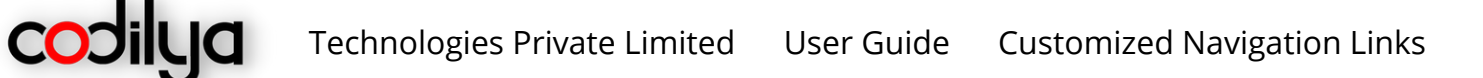

## ADD A NEW LINK TO TOP MENU

You can add a new link to the Top Menu after or before any existing category in the menu. Links can also be added before or after sub-categories shown under any category in the menu as shown in the image below

Store -> Configuration -> Codilya -> Advanced Custom Links -> Top Menu Links

| Top Menu Links                 |                              |                                |                               |          |        | $\odot$ |
|--------------------------------|------------------------------|--------------------------------|-------------------------------|----------|--------|---------|
| Enable<br>[store view]         | Yes                          |                                |                               |          | *      |         |
| Top Menu Links<br>[store view] | Title                        | URL                            | Category                      | Position | Action |         |
|                                | Codilya                      | http://Codilya.com             | Gear 🔹                        | Befo 💌   |        |         |
|                                | store.codilya                | /store.cocilya.com             | Gear •                        | After •  | ŵ      |         |
|                                | Add More                     |                                |                               |          |        |         |
|                                | URL can be entered as only p | ath 'about-us' or complete lin | nk 'https://DOMAIN/about-us'. |          |        |         |

# STOREFRONT

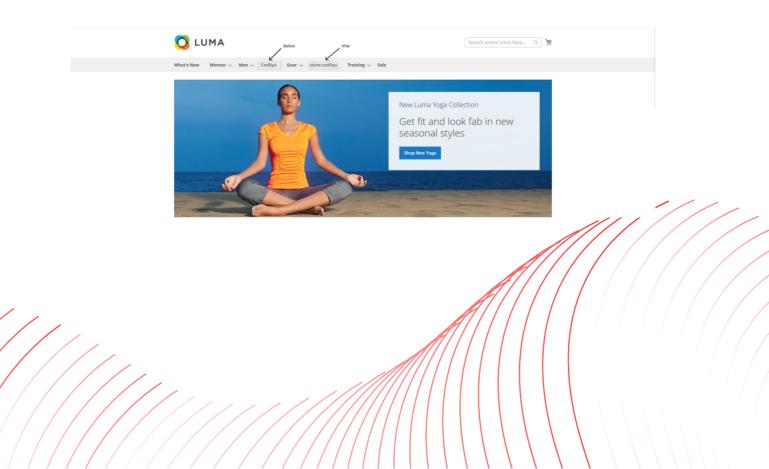

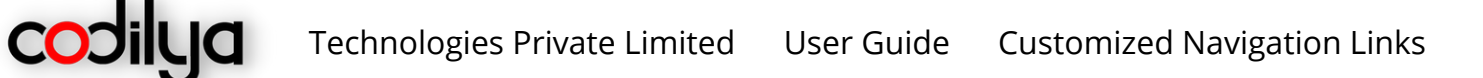

## CHANGE ROOT CATEGORY FOR TOP MENU

The selected category will be treated as the root category for Top Menu and its subcategories will be visible in the top menu. To change the parent category of the Top menu navigate to

Stores -> Configuration -> Codilya -> Advanced Custom links -> Manage Top Menu Root Category

| Manage Top Menu Root Category                                   |                                                                                                    | $\odot$ |
|-----------------------------------------------------------------|----------------------------------------------------------------------------------------------------|---------|
| Enabled<br>(Store week)<br>Select Root Category<br>(Store week) | Yes         •           Gear         •           Selected category menu will be used as root category for Top Menu and its sub-categories will be shown in menu. |         |

#### STOREFRONT

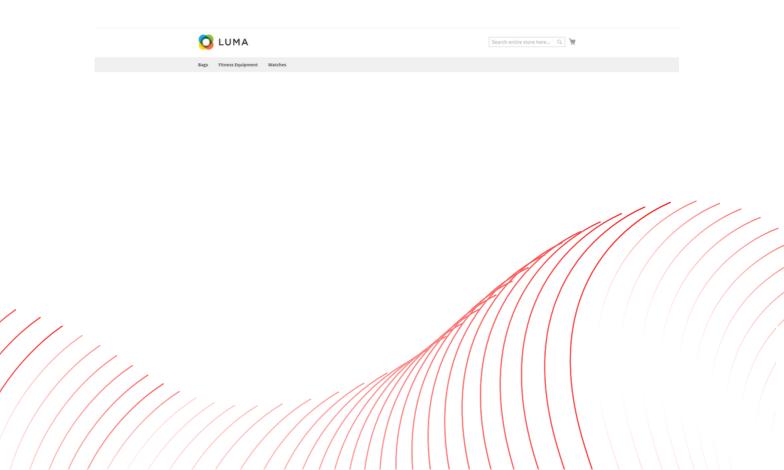

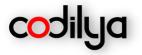

## ADD A NEW LINK TO THE CUSTOMER MY ACCOUNT SIDEBAR

Custom links can be added to the customer my account sidebar from the admin panel. To add a new link navigate

Store -> Configuration -> Codilya -> Advanced Custom links -> Customer Account Sidebar

| Customer Account Sidebar |                        |                                                                                                    |                                                           |                                                            |              | $\odot$ |
|--------------------------|------------------------|----------------------------------------------------------------------------------------------------|-----------------------------------------------------------|------------------------------------------------------------|--------------|---------|
|                          | Enable<br>[store view] | Yes                                                                                                    |                                                           |                                                            | *            |         |
|                          | Links<br>[store view]  | Title                                                                                                    | URL                                                       | Position                                                   | Action       |         |
|                          |                        | Codilya                                                                                                    | http://www.codilya.com                                    | 1                                                          |              |         |
|                          |                        | Add More                                                                                                    |                                                           |                                                            |              |         |
|                          |                        | <ol> <li>URL can be entered as only path 'ab<br/>2. Please keep position unique and gr<br/>3. To update label or position of existi<br/>change My Orders label or position us</li> </ol> | eater than 0.<br>ng links enter the path/link of the exis | MIN/about-us'.<br>ting link and use the new label or posit | ion. e.g. to |         |

#### STOREFRONT

| 🚫 LUMA                                                                                                    |                                                                                                    | Search entire store here Q                                      |
|----------------------------------------------------------------------------------------------------|----------------------------------------------------------------------------------------------------|-----------------------------------------------------------------|
| Bags Fitness Equipment Wat                                                                                                    | tches                                                                                                    |                                                                 |
| here is your link Coditya Ny Orders My Downloadable Products My Wish List Address Book Account Information Stored Payment Methods My Product Reviews | My Account<br>Account Information<br>Contact Information<br>Codilya@Codilya.com<br>Edit   Change Password<br>Address Book Manage Addresses | Newsletters<br>You aren't subscribed to our newsletter.<br>Edit |

Thanks have a nice day ahead, Codilya technologies is looking for feedback, We value your input and eagerly respond back

Contact Us at support@codilya.com